## Mettre fin au mandat d'une personne et la remplacer par un substitut

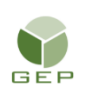

*> Personnel électoral > Gestion du personnel > Enregistrer le personnel électoral*

- 1. Accéder au dossier de la personne à remplacer.
- 2. Modifier la valeur du champ « Occupe l'emploi » à « Non » afin de mettre fin au mandat de la personne.
- 3. Sélectionner la raison appropriée, soit « S'est désisté avant de travailler » ou « a terminé ses fonctions ou a démissionné après avoir débuté son travail ».
- 4. Inscrire la date d'annulation nomination ou date de départ anticipé selon la raison choisie.
- 5. Cliquer sur le bouton « Sauvegarder».

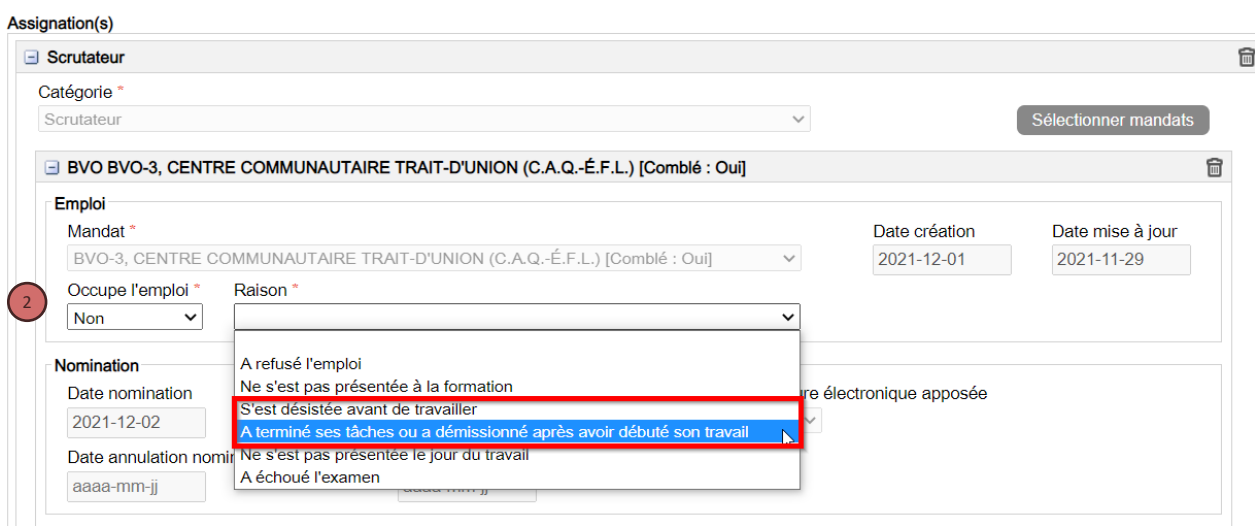

Dans le dossier du substitut, ajouter le mandat en s'assurant de **laisser le mandat de substitut** :

- 6. Accéder au dossier de la personne substitut.
- 7. Cliquer sur le bouton « Sélectionner mandats ».

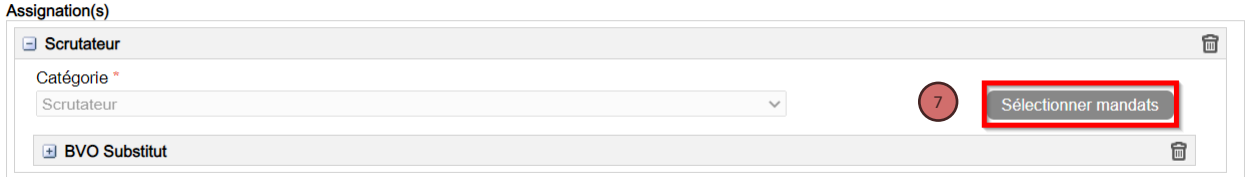

8. Sélectionner le mandat qui a été libéré par la personne à remplacer.

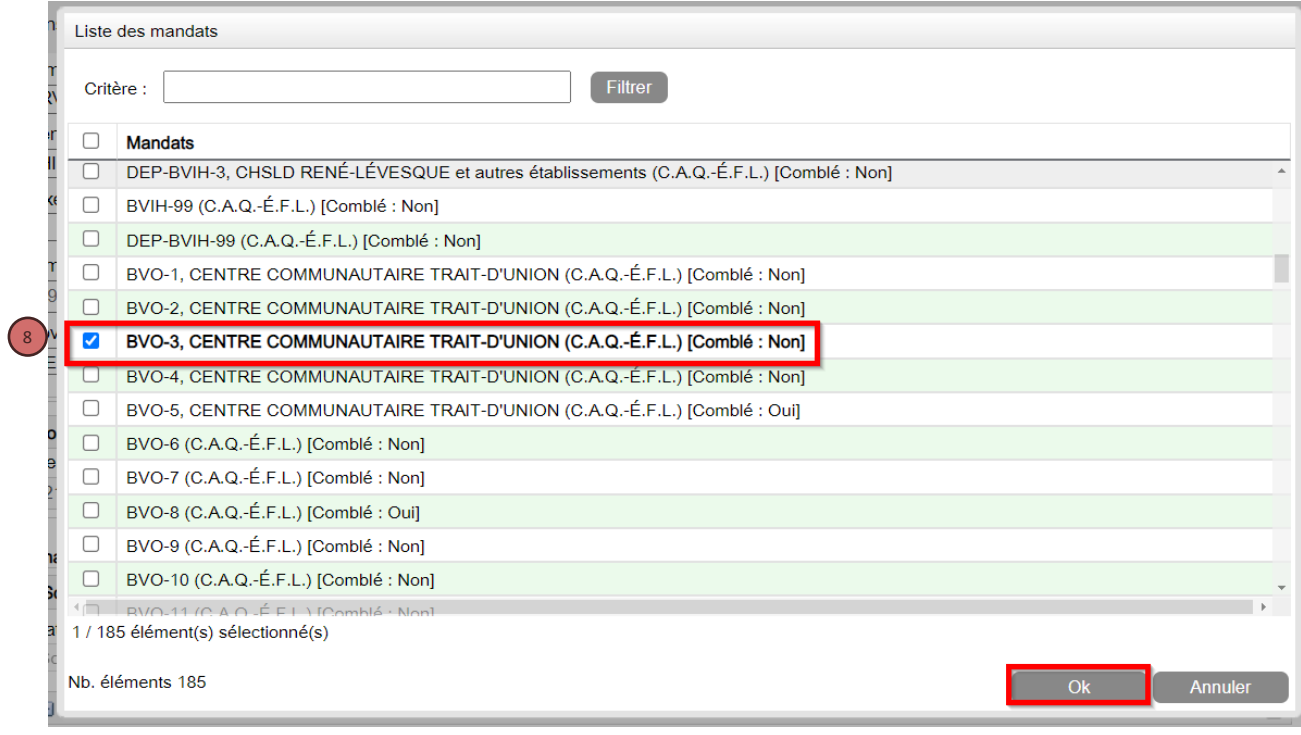

- 9. Mettre la valeur du champ « Occupe l'emploi » à oui.
- 10. Cliquer sur le bouton « Sauvegarder ».
- 11. Cliquer sur le bouton « Produire DGE-2.3 » afin de produire un nouveau formulaire de nomination.

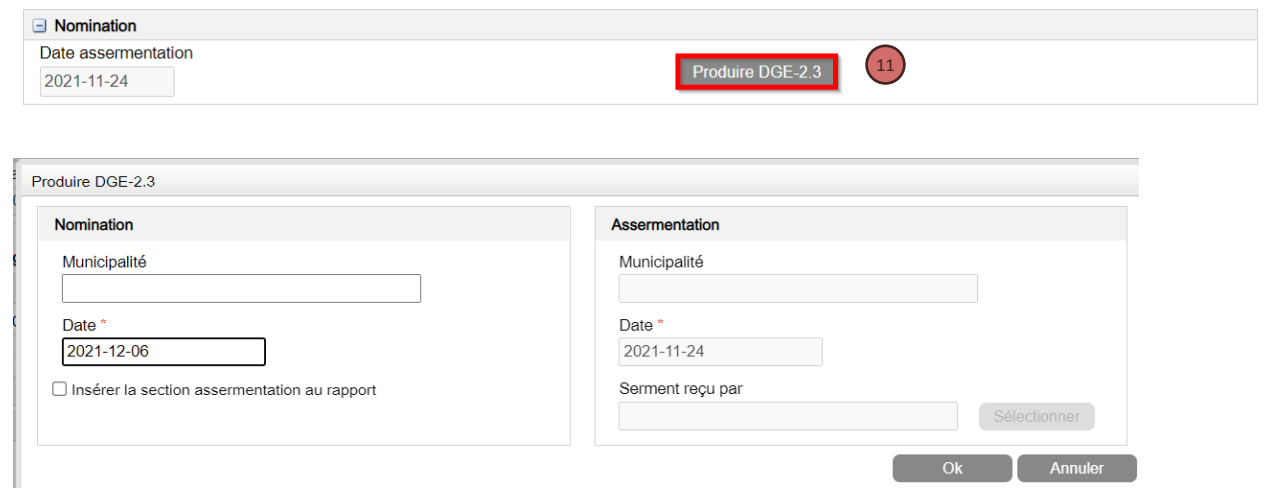

Attention : Ne pas cocher la case Insérer la section assermentation au rapport si la personne a déjà été assermentée.

Les deux mandats apparaitront sur le rapport

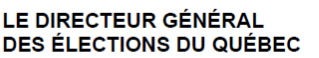

## **Nomination et serment<br>Appointment and oath**

DGE-2.3-VB (22-02)

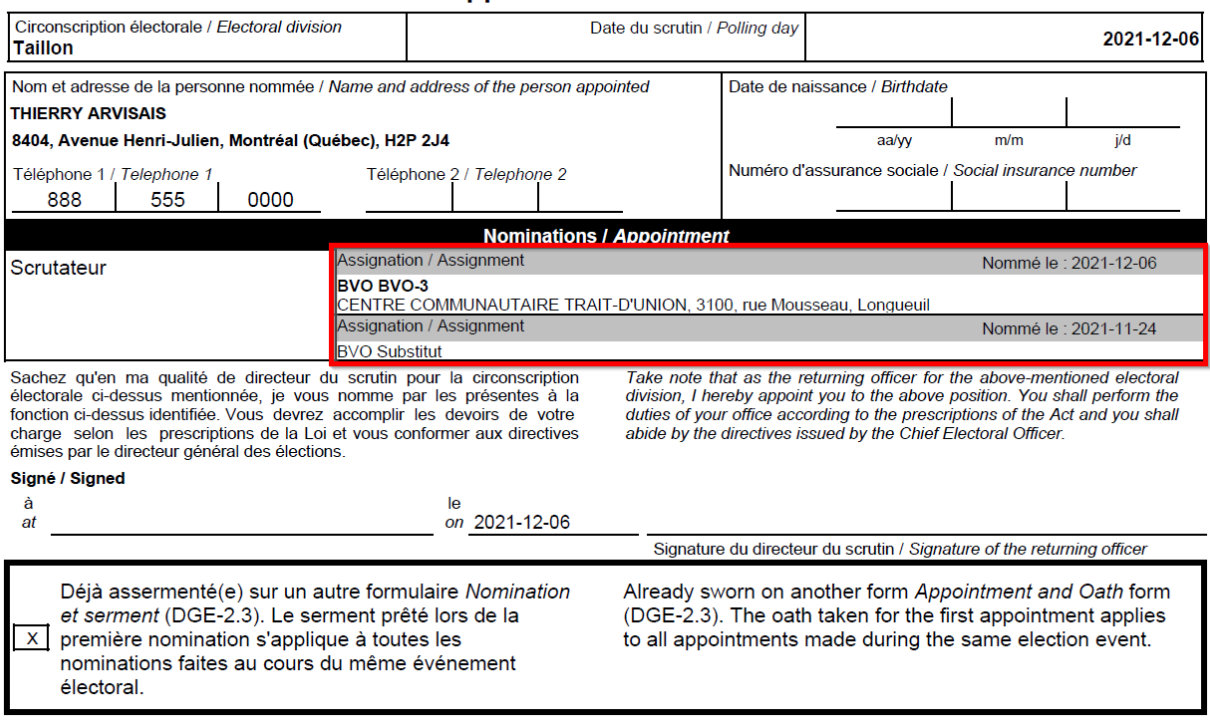